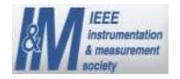

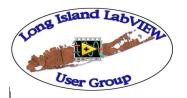

## Bring your VIs to your LabVIEW User Group

Presented by Nick Golas
Telephonics Corp.
& Charlie Spitaleri
ALE System Integration

IEEE I&M Society LI Section &
Long Island LabVIEW Users Group (LILUG)
Thursday 3/13/2008

#### **Add Date & Time to Filename**

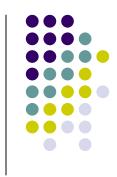

Creates a path & a filename incorporating the Date & Time from the PC to date and timestamp the filename

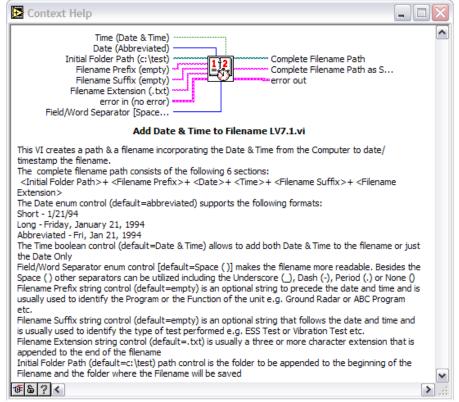

VI Documentation

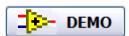

Filename: Add Date & Time to Filename LV7.1.vi

### Add Date & Time to Filename Front Panel

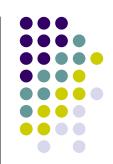

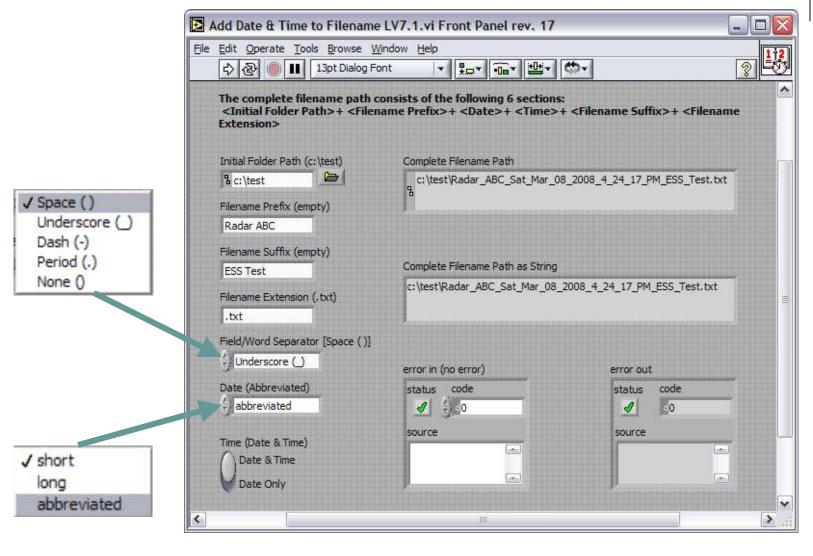

## Add Date & Time to Filename Block Diagram

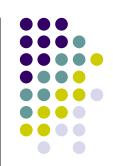

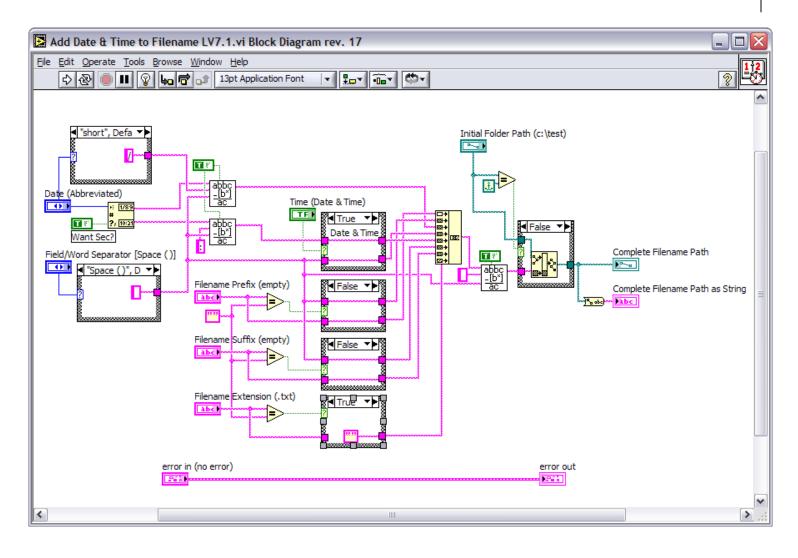

### **Check & Remove Illegal Characters from Filename**

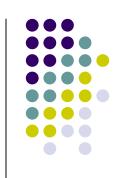

Checks and removes any illegal characters that are not allowable as part of a filename by the Operating System. The default value [~0-9a-zA-Z.-\_]) for the **Safe Characters to Keep** string control allows a range between digits 0-9, all lowercase and uppercase letters, the period (.), dash (-) and the underscore (\_) characters to be part of the filename.

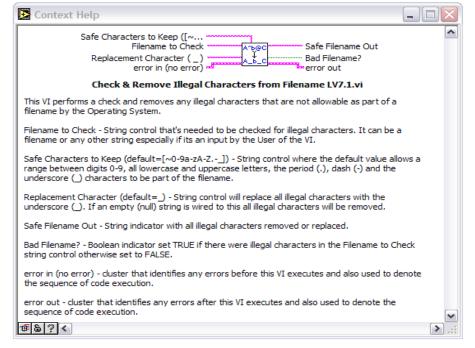

**VI Documentation** 

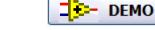

#### Filename:

Check & Remove Illegal Characters from Filename LV7.1.vi

# Check & Remove Illegal Characters from Filename Front Panel

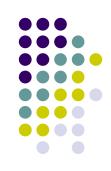

'\' Codes Display enabled

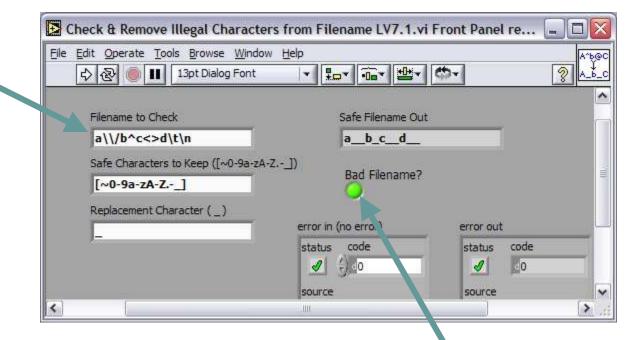

Can be used to verify any string for illegal characters

# Check & Remove Illegal Characters from Filename Block Diagram

**replace all?** if TRUE, then the VI replaces all substring occurrences

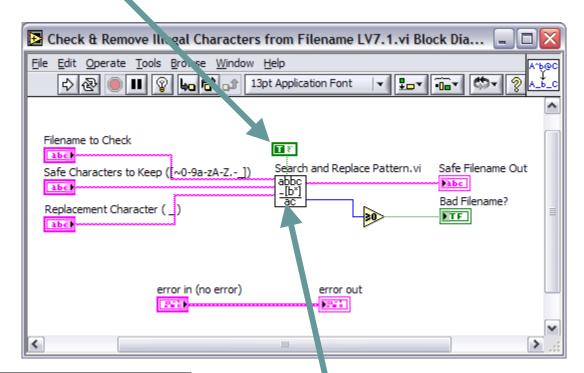

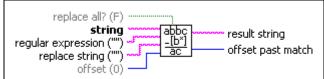

#### Search and Replace Pattern.vi

Searches string for substrings that match regular expression and replaces those substrings with replace string

### Special Characters for Match Pattern

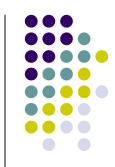

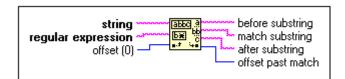

Use these special characters in the regular expression input of the Match Pattern function.

| Special<br>Character | Interpreted by the Match Pattern Function As                                                                                                    |
|----------------------|----------------------------------------------------------------------------------------------------|
| -                    | Matches any character. For example, I.g matches lag, leg, log, and lug.                                                                                                    |
| ?                    | Matches zero or one instances of the expression preceding?. For example, be?t matches bt and bet but not best.                                                                                                    |
| \                    | Cancels the interpretation of any special character in this list. For example, \? matches a question mark and \. matches a period. You also can use the following constructions for the space and non-displayable characters: \b backspace \f form feed \n newline \s space \r carriage return \t tab \xx any character, where xx is the hex code using 0 through 9 and upper case A through F |

**Note:** For LabVIEW v7.1. Newer versions of LabVIEW provide additional capabilities

## Special Characters for Match Pattern (Continued)

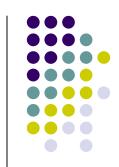

| Special<br>Character | Interpreted by the Match Pattern Function As                                                                                                    |
|----------------------|----------------------------------------------------------------------------------------------------|
| ^                    | If ^ is the first character of <b>regular expression</b> , it anchors the match to the <b>offset</b> in <b>string</b> . The match fails unless <b>regular expression</b> matches that topic of <b>string</b> that begins with the character at <b>offset</b> . If ^ is not the first character, it is treate |
| []                   | Encloses alternates. For example, [abc] matches a, b, or c. The following character has special significance when used within the brackets in the following manner.  -(dash) Indicates a range when used between digits, or lowercase or                                                                     |
|                      | uppercase letters; for example, [0-5], [a-g], or [L-Q].  The following characters have significance only when they are the first character within the brackets.                                                                                                    |
|                      | <ul> <li>Matches any character, including non-displayable characters, except for the characters or range of characters in brackets. For example, [~0-9] matches any character other than 0 through 9.</li> </ul>                                                                                             |
|                      | ^ Matches any displayable character, including the space and tab characters, except the characters or range of characters enclosed in the brackets. For example, [^0-9] matches all displayable characters, including the space and tab characters, except 0 t                                               |

**Note:** For LabVIEW v7.1. Newer versions of LabVIEW provide additional capabilities

## Special Characters for Match Pattern (Continued)

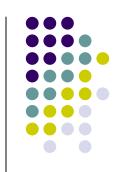

| Special<br>Character | Interpreted by the Match Pattern Function As                                                                                                    |
|----------------------|----------------------------------------------------------------------------------------------------|
| +                    | Matches the longest number of instances of the expression preceding +; there must be at least one instance to constitute a match. For example, be+t matches bet and beet but not bt.                                                                                                    |
| *                    | Matches the longest number of instances of the expression preceding * in <b>regular expression</b> , including zero instances. For example, be*t matches bt, bet, and beet.                                                                                                    |
| \$                   | If \$ is the last character of <b>regular expression</b> , it anchors the match to the last element of <b>string</b> . The match fails unless <b>regular expression</b> matches up to and including the last character in the string. If \$ is not last, it is treated as a regular char |

**Note:** For LabVIEW v7.1. Newer versions of LabVIEW provide additional capabilities

### Display Day and Time on the Front Panel Window Title

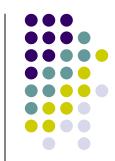

### Displays the day and time in different formats on the front panel window title

Short: 1/21/94

Long: Friday, January 21, 1994

Abbreviated: Fri, Jan 21, 1994

Time: HH:MM:SS AM or PM

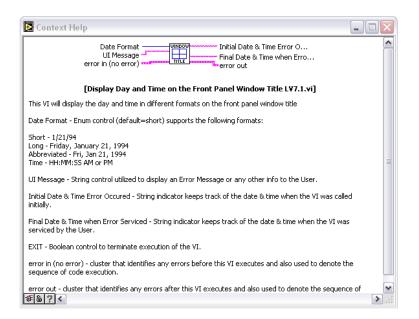

**VI Documentation** 

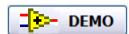

#### Filename:

Display Day and Time on the Front Panel Window Title LV7.1.vi

# Display Day and Time on the Front Panel Window Title Front Panel

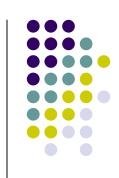

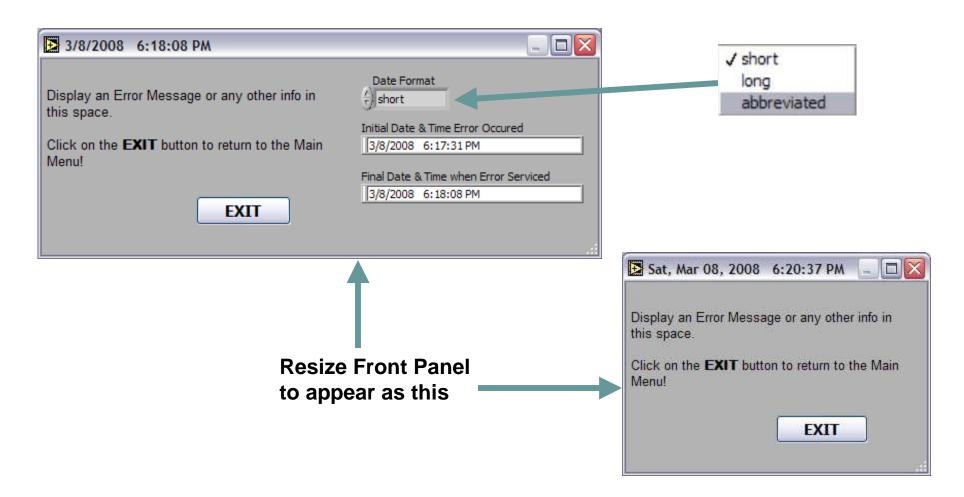

# Display Day and Time on the Front Panel Window Title Block Diagram

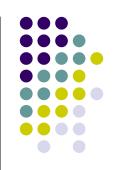

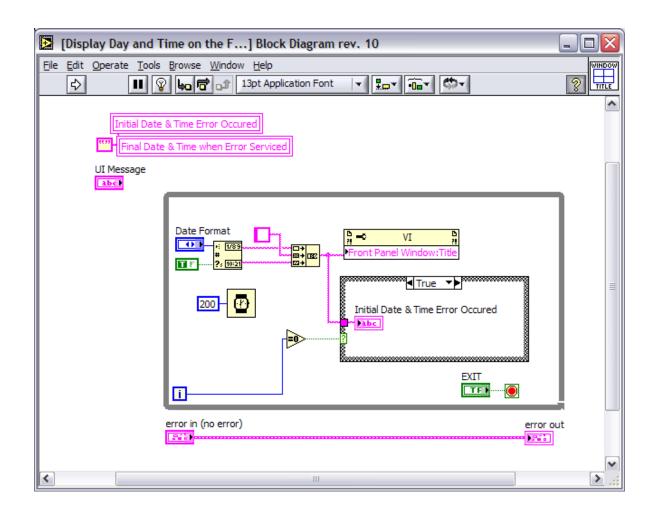

#### **VI Memory Manager**

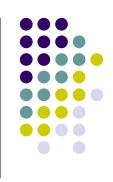

Abort runaway VIs in LabVIEW without having to close LabVIEW and potentially lose any unsaved work

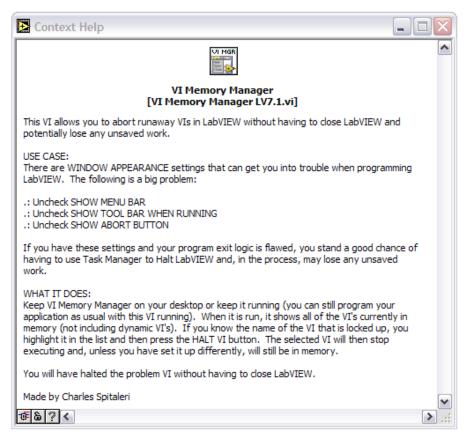

#### **VI Documentation**

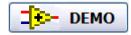

Filenames: VI Memory Manager LV7.1.vi & Runaway LV7.1.vi

Note: If you are using LabVIEW 8.0 or later use VI Memory Manager LV8.0.vi

### VI Memory Manager "VI Properties" Pitfalls

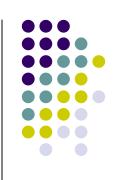

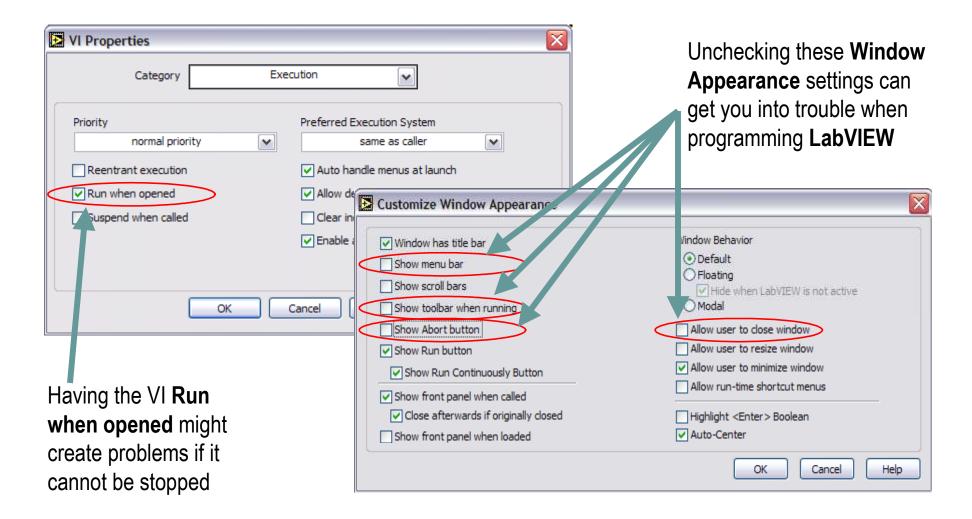

#### VI Memory Manager Front Panel

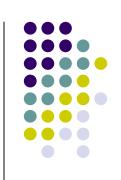

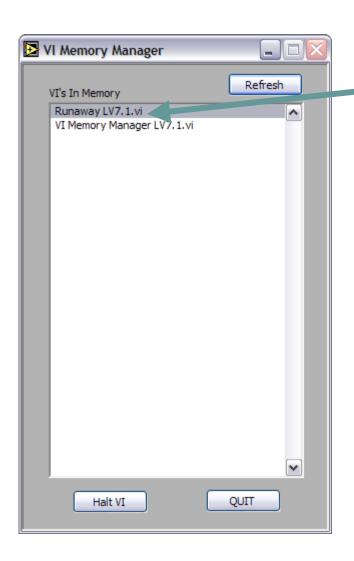

Highlight runaway VI and click on **Halt VI** button

Can not use **Close** button because its disabled

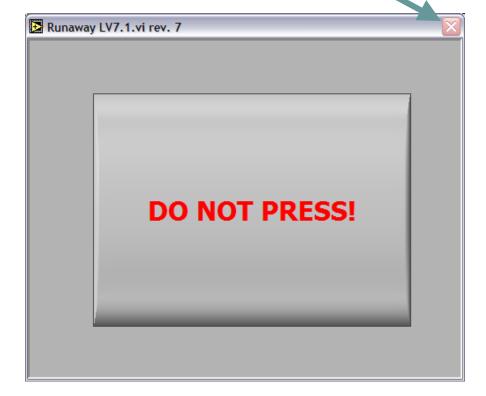

### VI Memory Manager Block Diagram

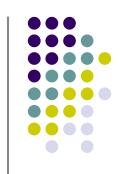

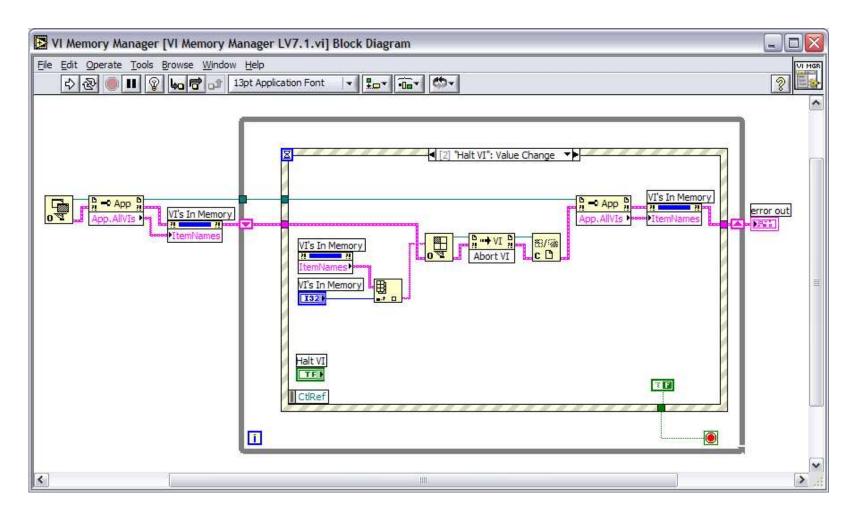

#### Viewgraphs & Examples

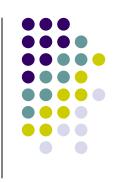

The Viewgraphs and Examples of this presentation will be available in a few days at:

IEEE Long Island Section website, Instrumentation & Measurement Society page

www.IEEE.LI

ALE System Integration website User Group page www.aleconsultants.com